**Tina Thomas July 28, 2003 Lesson Plan CMST**

## **Graphing Linear Equations**

## **Standard #3**

**Key Idea: Patterns & Functions, Modeling/ Multiple Representation**

- **Objective: Students will be able to represent and analyze using verbal descriptions, tables, equations, and graphs working in groups of two within a given block period.**
- **Vocabulary: equation, graphs, table, function, rule, Zoom, linear, STAT, cursor (blinking shaded box), TRACE, PLOT, Y=, slope (students already have these vocabulary words in their notes from the previous lesson yet, make sure to use these words constantly throughout the lesson to check for understanding)**

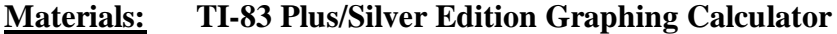

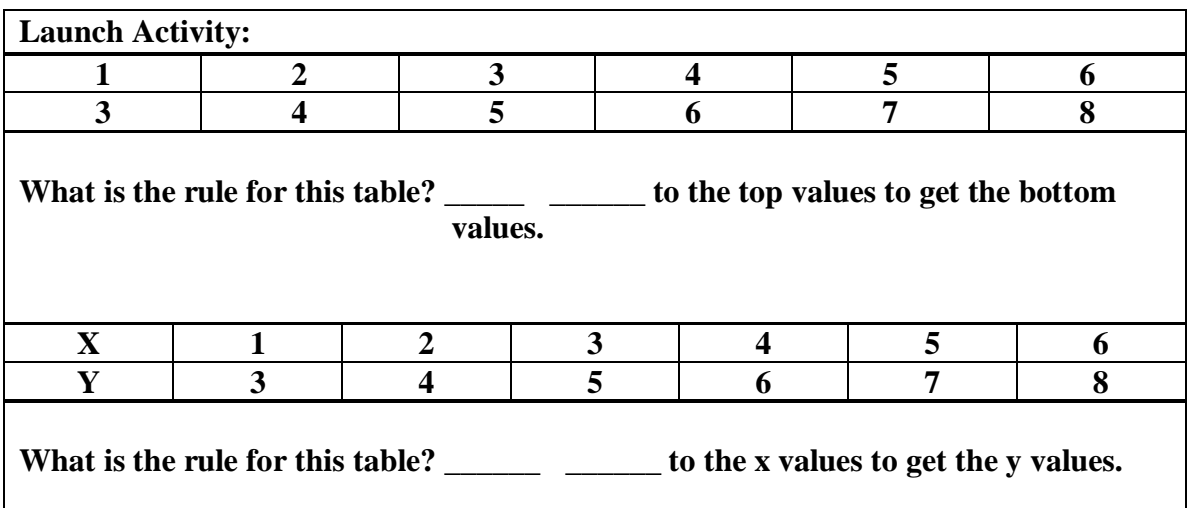

**Example 1:** Graph the equation  $X + 2$  using the TI-83 Plus Silver Edition  **( This would be modeled with the students step by step and constantly monitoring and adjusting along the way to make sure everyone is on task).**

**Table Method using "STAT" key**

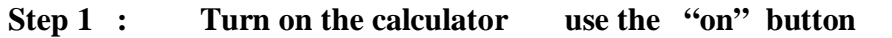

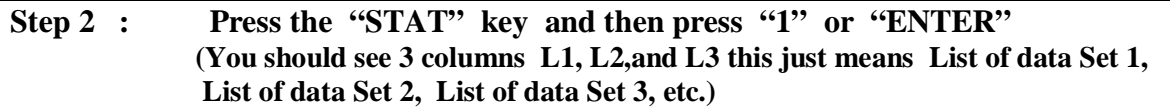

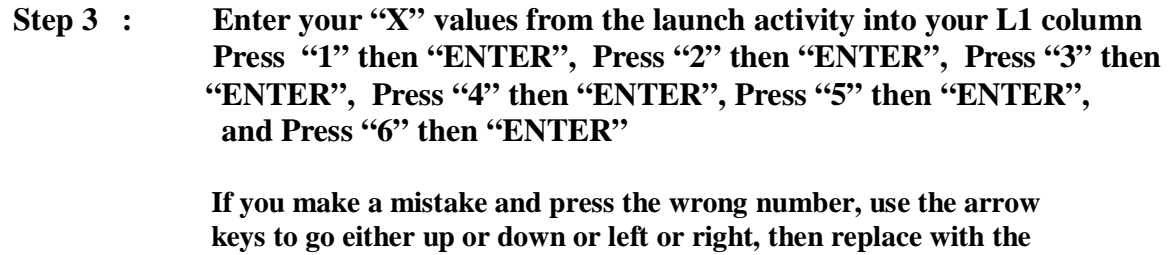

 **correct number and press "ENTER"**

**Step 4 : Use your "blue right arrow" key to move to the L2 column Enter your "Y" values from the launch activity into the L2 column Press "3" then "ENTER", Press "4" then "ENTER", Press "5" then "ENTER", Press "6" then "ENTER", Press "7" then "ENTER", and Press "8" then "ENTER"** 

**If you calculator turns off at any time, then press the "on" button and you should be at the exact same spot as where you left off.**

**Make sure you only have six values in each column:** 

**You can check this by moving the "blue downward arrow" key to the last value in each column, each column should say L1(6) or L2(6) and have the last value enetered, the 6 tells us that we have only six values in each column.**

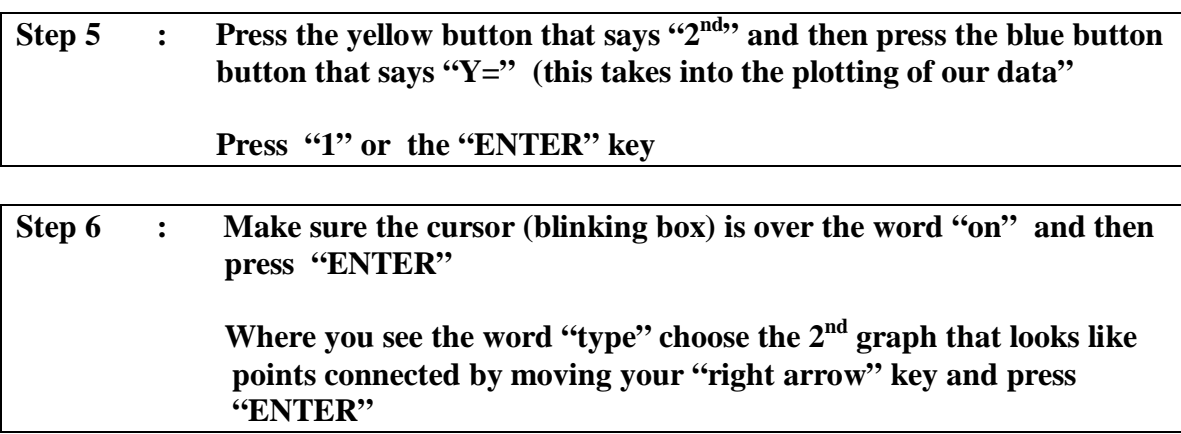

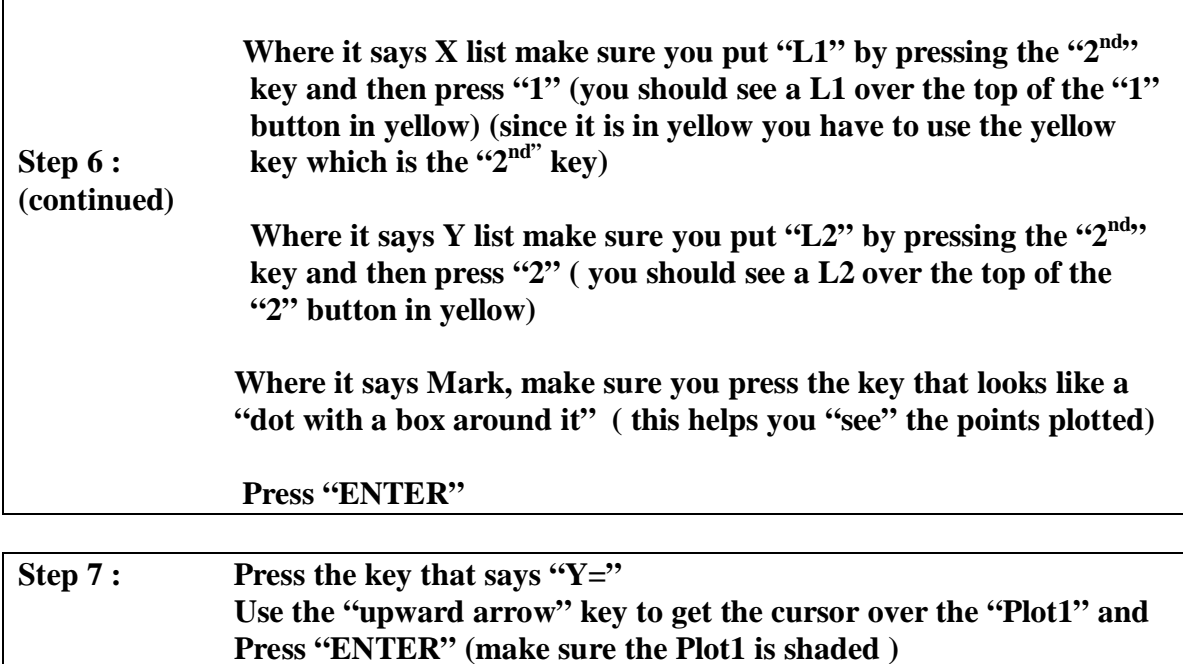

 **Make sure the Y1,Y2,Y3,Y4,Y5,etc, is cleared** 

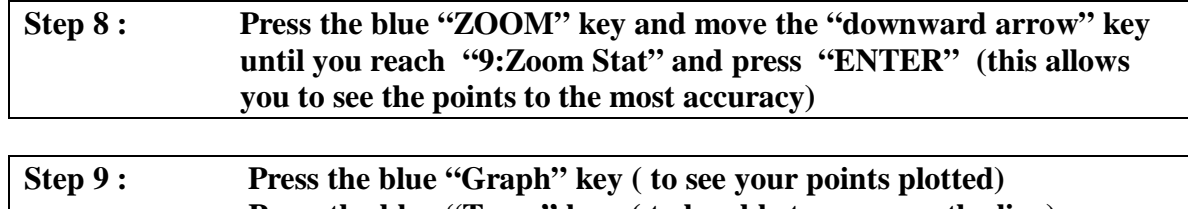

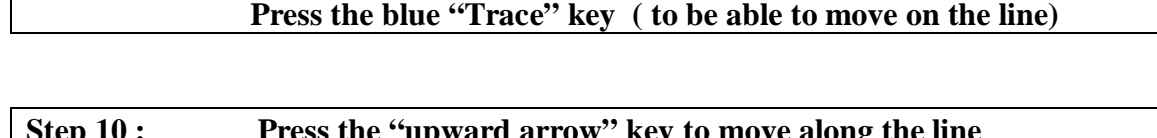

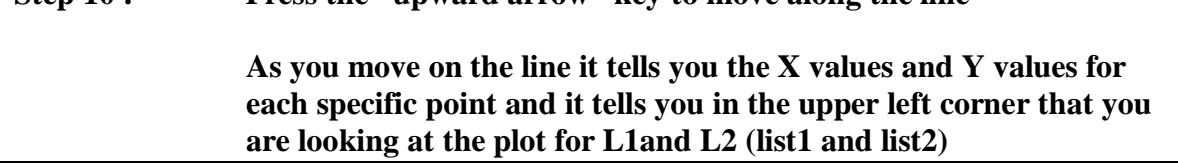

When these points were connected they made a \_\_\_\_\_\_\_\_.

**Did this seem like it took a lot of work to graph? Come on, be honest. \_\_\_\_\_\_\_\_\_\_**

**Do you think we could graph another set of points on the same graph? \_\_\_\_\_\_\_\_\_\_**

**What do you think we would have to do? (Hint there are only a couple of things we need to do). Work in your assigned pairs to answer this question.** 

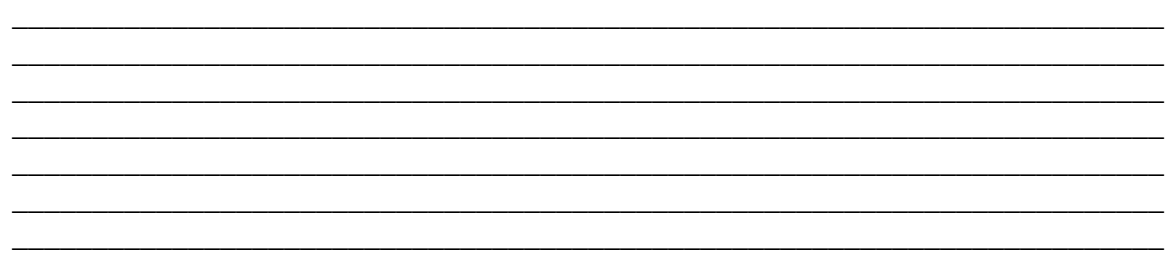

Let's say we wanted to plot this table on the same graph as the  $1<sup>st</sup>$  set of points:

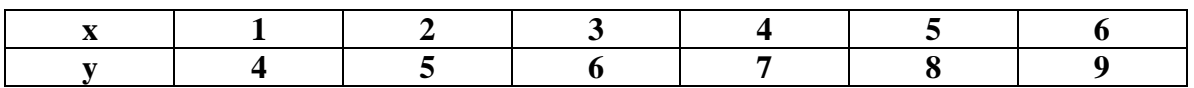

What is the correct equation for this table?

**Follow some of the same steps as before to graph this equation:**

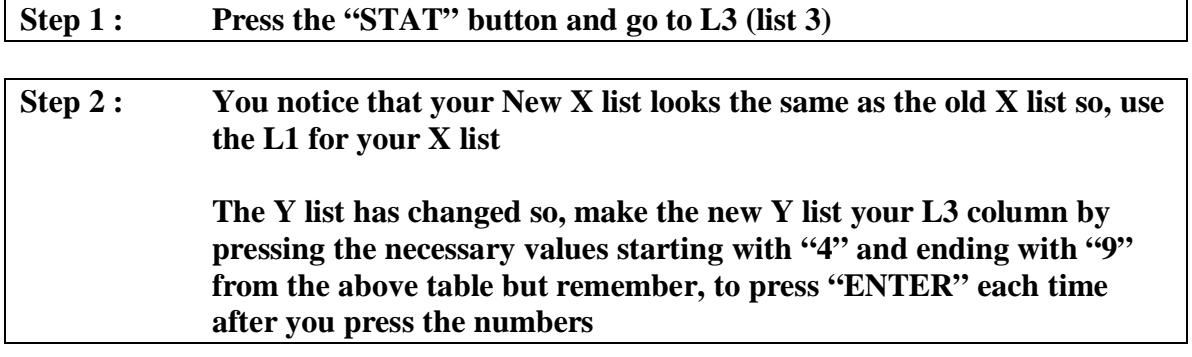

Step 3 : **Press the "2<sup>nd</sup>" button and then press the "Y=" button (this will take us to the options for plotting the data)**

**Press "2" or "ENTER"**

**Step 4 : Use the "upward arrow" key to go to "Plot 2" and press "ENTER" Use the "downward arrow" key to place the cursor over the On and press "ENTER" (this will turn plot 2 on) Your type of graph should already be selected as the second graph that looked like the one from the previous example**

**Your X list is still in the L1 column but your Y list now is in the L3**

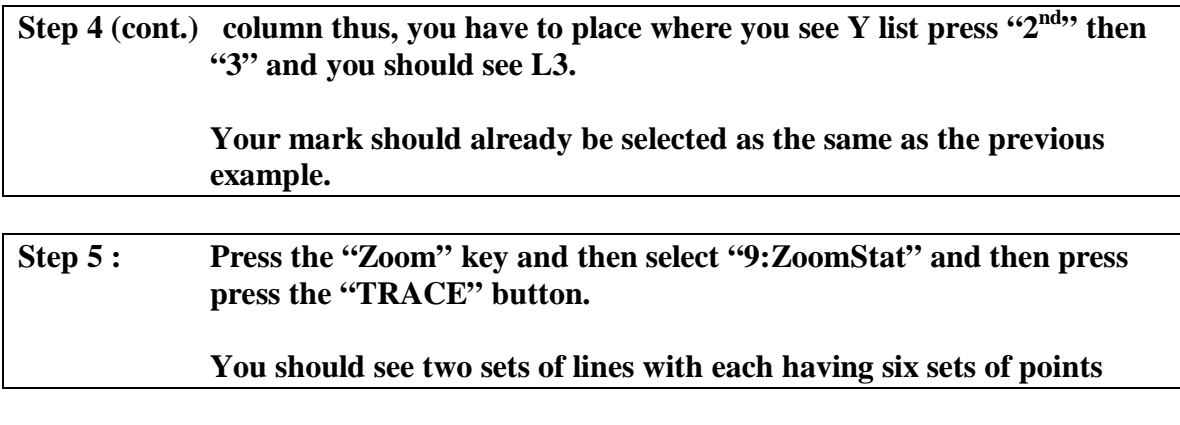

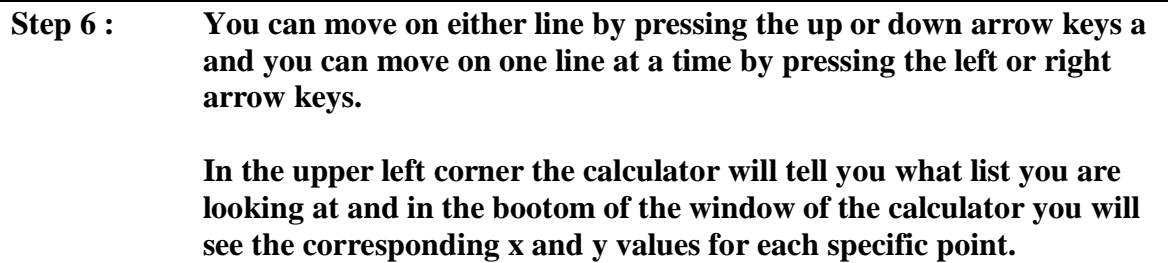

**What type of lines do these look like?** \_\_\_\_\_\_\_\_\_\_\_\_\_\_\_\_\_\_\_\_\_

**What is different about the two lines? Hint there are at least two differences.**

**Is there a different way to graph equations? Yes, of course and the calculator will do it for you with a small amount of work on your part:**

\_\_\_\_\_\_\_\_\_\_\_\_\_\_\_\_\_\_\_\_\_\_\_\_\_\_\_\_\_\_\_\_\_\_\_\_\_\_\_\_\_\_\_\_\_\_\_\_\_\_\_\_\_\_\_\_\_\_\_\_\_\_\_\_\_\_\_\_\_\_\_\_ \_\_\_\_\_\_\_\_\_\_\_\_\_\_\_\_\_\_\_\_\_\_\_\_\_\_\_\_\_\_\_\_\_\_\_\_\_\_\_\_\_\_\_\_\_\_\_\_\_\_\_\_\_\_\_\_\_\_\_\_\_\_\_\_\_\_\_\_\_\_\_\_ \_\_\_\_\_\_\_\_\_\_\_\_\_\_\_\_\_\_\_\_\_\_\_\_\_\_\_\_\_\_\_\_\_\_\_\_\_\_\_\_\_\_\_\_\_\_\_\_\_\_\_\_\_\_\_\_\_\_\_\_\_\_\_\_\_\_\_\_\_\_\_\_ \_\_\_\_\_\_\_\_\_\_\_\_\_\_\_\_\_\_\_\_\_\_\_\_\_\_\_\_\_\_\_\_\_\_\_\_\_\_\_\_\_\_\_\_\_\_\_\_\_\_\_\_\_\_\_\_\_\_\_\_\_\_\_\_\_\_\_\_\_\_\_\_

Let us graph the same equation " $y = X + 2$ " from the first example:

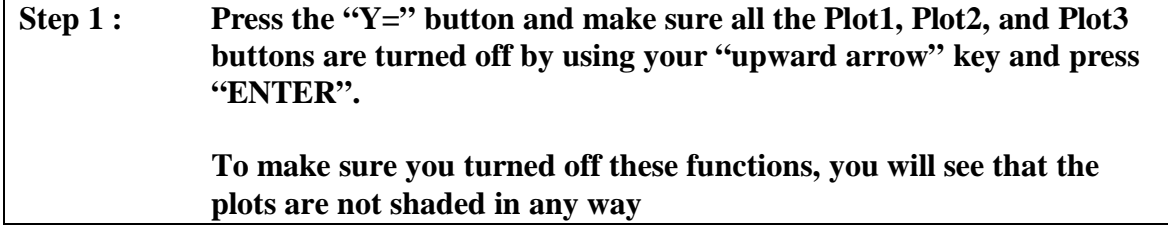

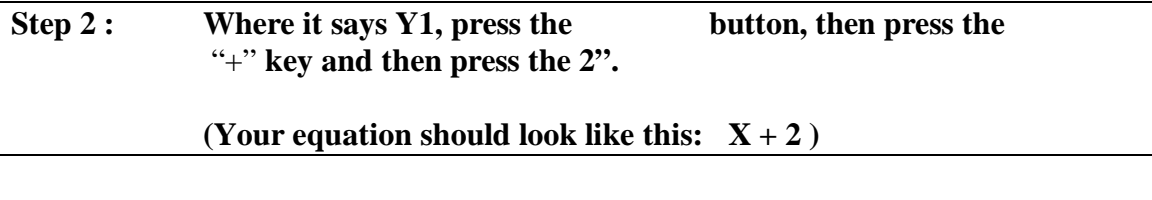

**Step 3 : Press the "Zoom" key and then press "6" for Zoom Standard (when you press Zstandard it automatically gives you a range on your X and Y axis of –10 to 10)**

**You could press the blue "window" key to set your range for your X and Y Axis to see how your graph looks with different ranges but for now use the "Zstandard" key located within the screen of the "ZOOM" button.**

**You should see a graph that looks like:**

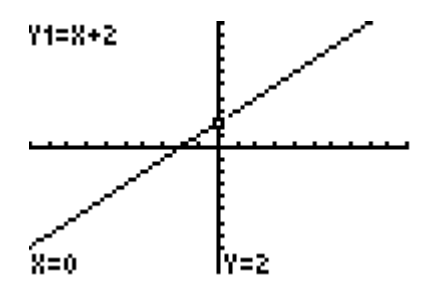

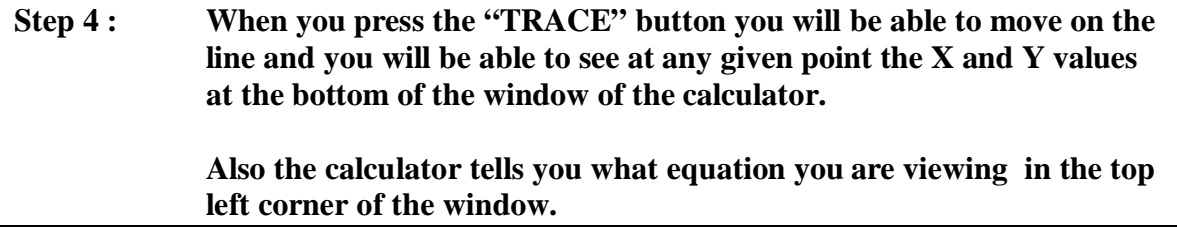

Now let us graph the equation " $Y = X + 3$ " and " $Y = X + 4$ " on the same graph.

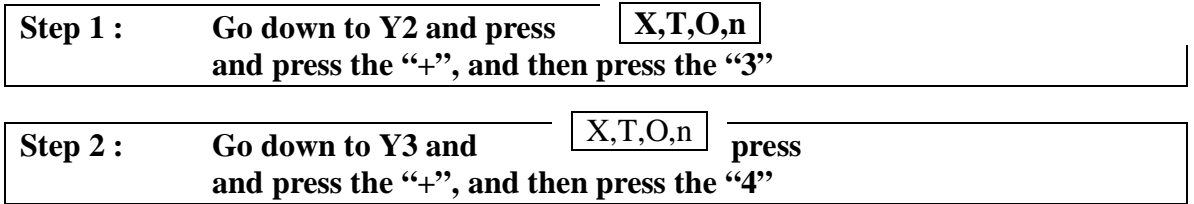

**Step 3: Press the "Zoom" key and press"6" for Zstandard and you should see all three equations on the same graph. Press the "TRACE" key and you will be able to move to each line by pressing the \_\_\_\_\_ or \_\_\_\_\_\_ arrow key and you will be able to move on a specific line by moving the \_\_\_\_\_\_\_ or \_\_\_\_\_\_\_\_ arrow key.**

**Your graph should look like this:**

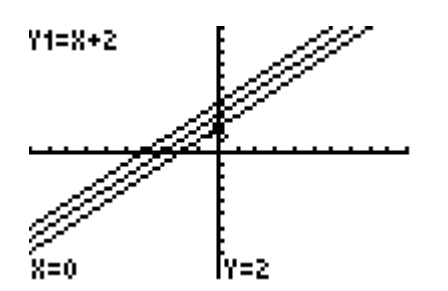

**What looks similar about the three equations?**

**What looks different about the three equations?**

Now let us look at the equations " $Y = X + 2$ ", " $Y = 2X + 2$ ", and " $Y = 3X + 2$ "

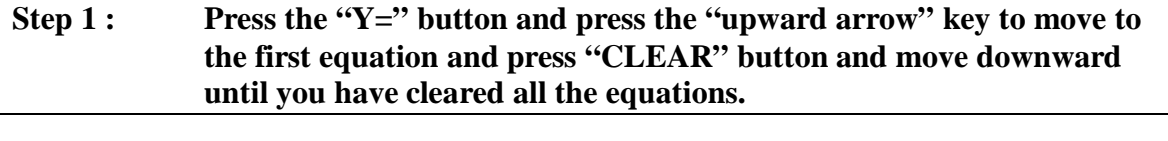

\_\_\_\_\_\_\_\_\_\_\_\_\_\_\_\_\_\_\_\_\_\_\_\_\_\_\_\_\_\_\_\_\_\_\_\_\_\_\_\_\_\_\_\_\_\_\_\_\_\_\_\_\_\_\_\_\_\_\_\_\_\_\_\_\_\_\_\_\_\_\_\_ \_\_\_\_\_\_\_\_\_\_\_\_\_\_\_\_\_\_\_\_\_\_\_\_\_\_\_\_\_\_\_\_\_\_\_\_\_\_\_\_\_\_\_\_\_\_\_\_\_\_\_\_\_\_\_\_\_\_\_\_\_\_\_\_\_\_\_\_\_\_\_\_ \_\_\_\_\_\_\_\_\_\_\_\_\_\_\_\_\_\_\_\_\_\_\_\_\_\_\_\_\_\_\_\_\_\_\_\_\_\_\_\_\_\_\_\_\_\_\_\_\_\_\_\_\_\_\_\_\_\_\_\_\_\_\_\_\_\_\_\_\_\_\_\_ \_\_\_\_\_\_\_\_\_\_\_\_\_\_\_\_\_\_\_\_\_\_\_\_\_\_\_\_\_\_\_\_\_\_\_\_\_\_\_\_\_\_\_\_\_\_\_\_\_\_\_\_\_\_\_\_\_\_\_\_\_\_\_\_\_\_\_\_\_\_\_\_

\_\_\_\_\_\_\_\_\_\_\_\_\_\_\_\_\_\_\_\_\_\_\_\_\_\_\_\_\_\_\_\_\_\_\_\_\_\_\_\_\_\_\_\_\_\_\_\_\_\_\_\_\_\_\_\_\_\_\_\_\_\_\_\_\_\_\_\_\_\_\_\_ \_\_\_\_\_\_\_\_\_\_\_\_\_\_\_\_\_\_\_\_\_\_\_\_\_\_\_\_\_\_\_\_\_\_\_\_\_\_\_\_\_\_\_\_\_\_\_\_\_\_\_\_\_\_\_\_\_\_\_\_\_\_\_\_\_\_\_\_\_\_\_\_ \_\_\_\_\_\_\_\_\_\_\_\_\_\_\_\_\_\_\_\_\_\_\_\_\_\_\_\_\_\_\_\_\_\_\_\_\_\_\_\_\_\_\_\_\_\_\_\_\_\_\_\_\_\_\_\_\_\_\_\_\_\_\_\_\_\_\_\_\_\_\_\_ \_\_\_\_\_\_\_\_\_\_\_\_\_\_\_\_\_\_\_\_\_\_\_\_\_\_\_\_\_\_\_\_\_\_\_\_\_\_\_\_\_\_\_\_\_\_\_\_\_\_\_\_\_\_\_\_\_\_\_\_\_\_\_\_\_\_\_\_\_\_\_\_

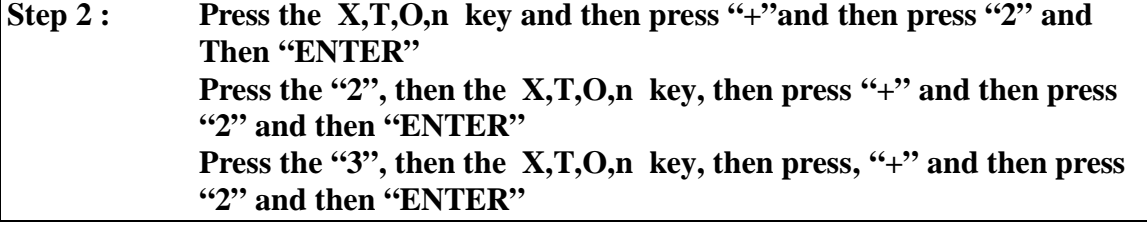

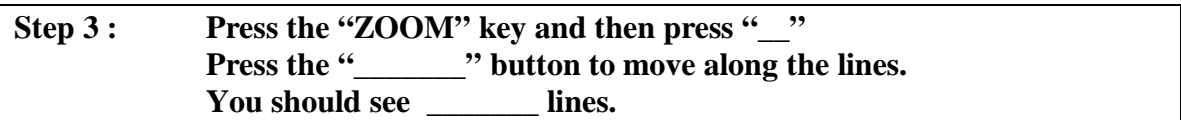

## **Your graph should look like this:**

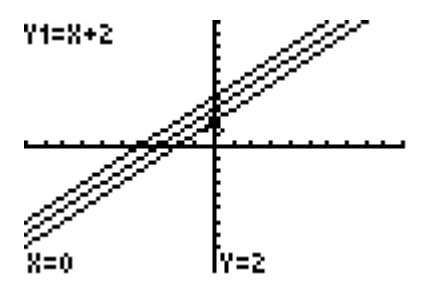

**What looked similar when you graphed these equations?**

**What looked different when you graphed these equations?**

Let us now look at these equations  $Y = -X + 2$ ,  $Y = -2X + 2$ , and  $Y = -3X + 2$ 

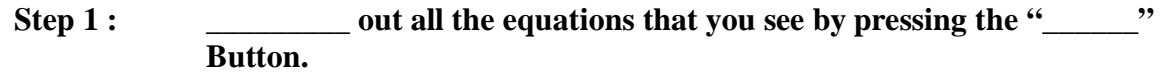

**\_\_\_\_\_\_\_\_\_\_\_\_\_\_\_\_\_\_\_\_\_\_\_\_\_\_\_\_\_\_\_\_\_\_\_\_\_\_\_\_\_\_\_\_\_\_\_\_\_\_\_\_\_\_\_\_\_\_\_\_\_\_\_\_\_\_\_\_\_\_\_\_ \_\_\_\_\_\_\_\_\_\_\_\_\_\_\_\_\_\_\_\_\_\_\_\_\_\_\_\_\_\_\_\_\_\_\_\_\_\_\_\_\_\_\_\_\_\_\_\_\_\_\_\_\_\_\_\_\_\_\_\_\_\_\_\_\_\_\_\_\_\_\_\_ \_\_\_\_\_\_\_\_\_\_\_\_\_\_\_\_\_\_\_\_\_\_\_\_\_\_\_\_\_\_\_\_\_\_\_\_\_\_\_\_\_\_\_\_\_\_\_\_\_\_\_\_\_\_\_\_\_\_\_\_\_\_\_\_\_\_\_\_\_\_\_\_ \_\_\_\_\_\_\_\_\_\_\_\_\_\_\_\_\_\_\_\_\_\_\_\_\_\_\_\_\_\_\_\_\_\_\_\_\_\_\_\_\_\_\_\_\_\_\_\_\_\_\_\_\_\_\_\_\_\_\_\_\_\_\_\_\_\_\_\_\_\_\_\_**

**\_\_\_\_\_\_\_\_\_\_\_\_\_\_\_\_\_\_\_\_\_\_\_\_\_\_\_\_\_\_\_\_\_\_\_\_\_\_\_\_\_\_\_\_\_\_\_\_\_\_\_\_\_\_\_\_\_\_\_\_\_\_\_\_\_\_\_\_\_\_\_\_ \_\_\_\_\_\_\_\_\_\_\_\_\_\_\_\_\_\_\_\_\_\_\_\_\_\_\_\_\_\_\_\_\_\_\_\_\_\_\_\_\_\_\_\_\_\_\_\_\_\_\_\_\_\_\_\_\_\_\_\_\_\_\_\_\_\_\_\_\_\_\_\_ \_\_\_\_\_\_\_\_\_\_\_\_\_\_\_\_\_\_\_\_\_\_\_\_\_\_\_\_\_\_\_\_\_\_\_\_\_\_\_\_\_\_\_\_\_\_\_\_\_\_\_\_\_\_\_\_\_\_\_\_\_\_\_\_\_\_\_\_\_\_\_\_ \_\_\_\_\_\_\_\_\_\_\_\_\_\_\_\_\_\_\_\_\_\_\_\_\_\_\_\_\_\_\_\_\_\_\_\_\_\_\_\_\_\_\_\_\_\_\_\_\_\_\_\_\_\_\_\_\_\_\_\_\_\_\_\_\_\_\_\_\_\_\_\_**

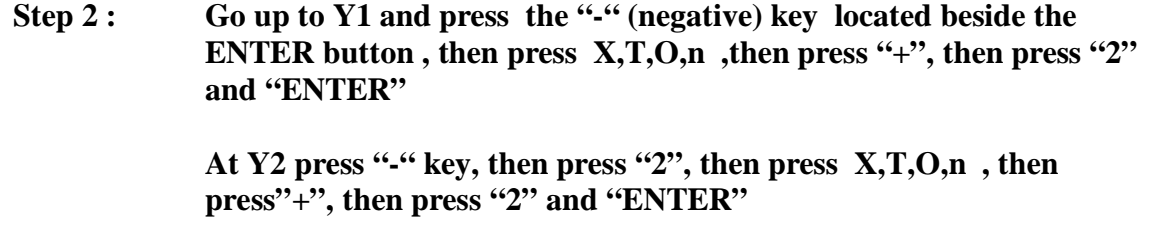

**At Y3 press "-" key, then press "3", then pres X,T,O,n , then press "+", then press "2" and "ENTER"**

**Step 3 : Press the "\_\_\_\_\_\_\_\_" key , then press the "\_\_\_\_\_\_\_\_" to actually see the graph and be able to move along the equations.**

**\_\_\_\_\_\_\_\_\_\_\_\_\_\_\_\_\_\_\_\_\_\_\_\_\_\_\_\_\_\_\_\_\_\_\_\_\_\_\_\_\_\_\_\_\_\_\_\_\_\_\_\_\_\_\_\_\_\_\_\_\_\_\_\_\_\_\_\_\_\_\_\_ \_\_\_\_\_\_\_\_\_\_\_\_\_\_\_\_\_\_\_\_\_\_\_\_\_\_\_\_\_\_\_\_\_\_\_\_\_\_\_\_\_\_\_\_\_\_\_\_\_\_\_\_\_\_\_\_\_\_\_\_\_\_\_\_\_\_\_\_\_\_\_\_ \_\_\_\_\_\_\_\_\_\_\_\_\_\_\_\_\_\_\_\_\_\_\_\_\_\_\_\_\_\_\_\_\_\_\_\_\_\_\_\_\_\_\_\_\_\_\_\_\_\_\_\_\_\_\_\_\_\_\_\_\_\_\_\_\_\_\_\_\_\_\_\_ \_\_\_\_\_\_\_\_\_\_\_\_\_\_\_\_\_\_\_\_\_\_\_\_\_\_\_\_\_\_\_\_\_\_\_\_\_\_\_\_\_\_\_\_\_\_\_\_\_\_\_\_\_\_\_\_\_\_\_\_\_\_\_\_\_\_\_\_\_\_\_\_**

**\_\_\_\_\_\_\_\_\_\_\_\_\_\_\_\_\_\_\_\_\_\_\_\_\_\_\_\_\_\_\_\_\_\_\_\_\_\_\_\_\_\_\_\_\_\_\_\_\_\_\_\_\_\_\_\_\_\_\_\_\_\_\_\_\_\_\_\_\_\_\_\_ \_\_\_\_\_\_\_\_\_\_\_\_\_\_\_\_\_\_\_\_\_\_\_\_\_\_\_\_\_\_\_\_\_\_\_\_\_\_\_\_\_\_\_\_\_\_\_\_\_\_\_\_\_\_\_\_\_\_\_\_\_\_\_\_\_\_\_\_\_\_\_\_ \_\_\_\_\_\_\_\_\_\_\_\_\_\_\_\_\_\_\_\_\_\_\_\_\_\_\_\_\_\_\_\_\_\_\_\_\_\_\_\_\_\_\_\_\_\_\_\_\_\_\_\_\_\_\_\_\_\_\_\_\_\_\_\_\_\_\_\_\_\_\_\_ \_\_\_\_\_\_\_\_\_\_\_\_\_\_\_\_\_\_\_\_\_\_\_\_\_\_\_\_\_\_\_\_\_\_\_\_\_\_\_\_\_\_\_\_\_\_\_\_\_\_\_\_\_\_\_\_\_\_\_\_\_\_\_\_\_\_\_\_\_\_\_\_**

**Your graph should look like this:**

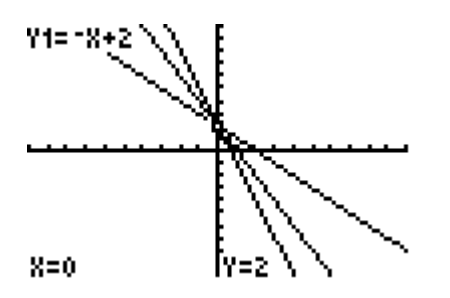

**What do you see that is similar amongst the equations?**

**What do you see that is different amongst the equations?**

**In Conclusion, the students should be able to see that when you have an equation of a line in the form**  $y=mx + b$  **your "m" tells you about the steepness or slope of a line whereas the "b" tells you where the line intersects the y axis. Also the students if given a set of equations should be able to tell if the equations are parallel or not and what direction the equation will go towards (positive or negative or none) by looking at the number in front of the "x" term.**

**The students are working in groups to learn how to help and learn from one another in the process of this activity. All throughout the activity the teacher is modeling to the students on the graphing calculator with the overhead screen and the overhead projector so, the students can actually see what is presented. This lesson will take a block period of time for the students to be able to fully understand what is being modeled and to have time to answer the questions after each activity.** 

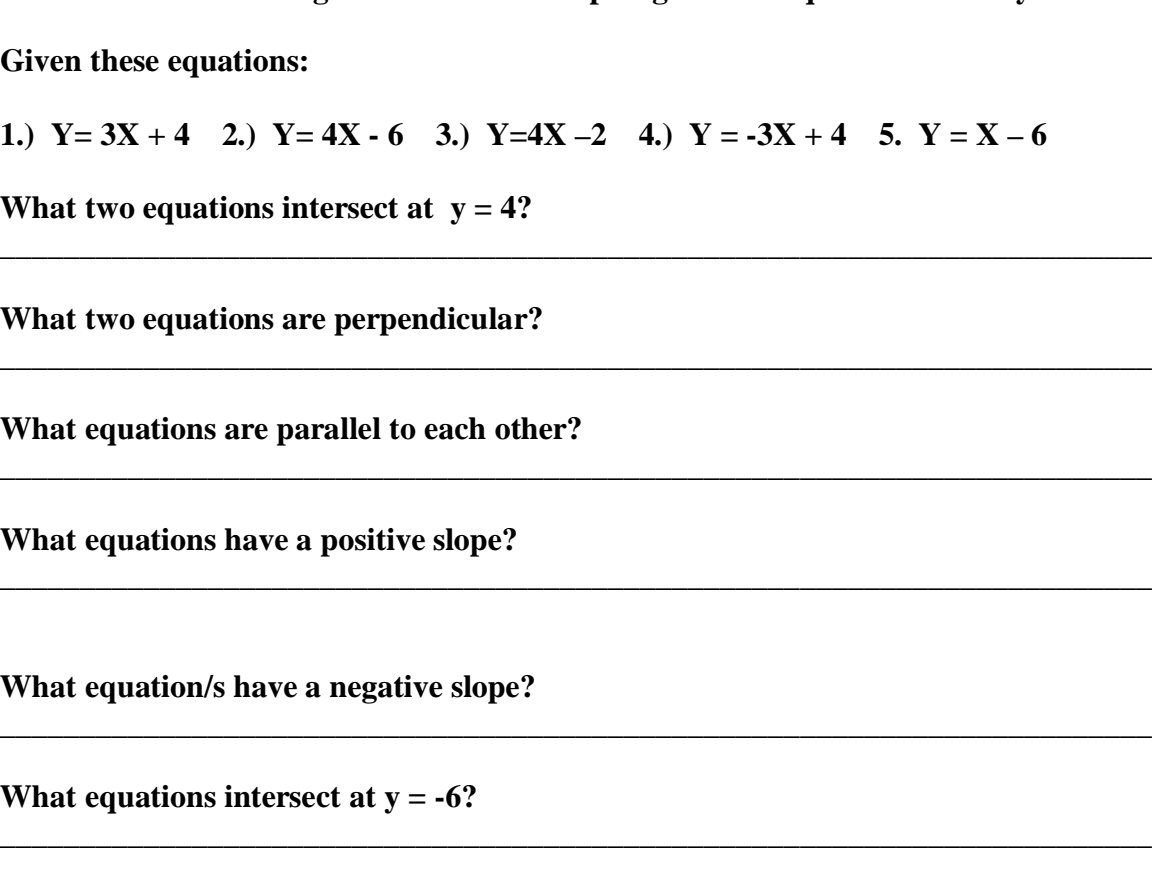

**Homework Assignment for The Graphing Linear Equations Activity :**

**What does the TRACE button allow us to do on an equation?**

**What does the Y = button allow us to do?**

**Do you think it is possible for us to graph equations other than linear equations? Explain.** 

**\_\_\_\_\_\_\_\_\_\_\_\_\_\_\_\_\_\_\_\_\_\_\_\_\_\_\_\_\_\_\_\_\_\_\_\_\_\_\_\_\_\_\_\_\_\_\_\_\_\_\_\_\_\_\_\_\_\_\_\_\_\_\_\_\_\_\_\_\_\_\_\_**

**\_\_\_\_\_\_\_\_\_\_\_\_\_\_\_\_\_\_\_\_\_\_\_\_\_\_\_\_\_\_\_\_\_\_\_\_\_\_\_\_\_\_\_\_\_\_\_\_\_\_\_\_\_\_\_\_\_\_\_\_\_\_\_\_\_\_\_\_\_\_\_\_**

**\_\_\_\_\_\_\_\_\_\_\_\_\_\_\_\_\_\_\_\_\_\_\_\_\_\_\_\_\_\_\_\_\_\_\_\_\_\_\_\_\_\_\_\_\_\_\_\_\_\_\_\_\_\_\_\_\_\_\_\_\_\_\_\_\_\_\_\_\_\_\_\_**

**\_\_\_\_\_\_\_\_\_\_\_\_\_\_\_\_\_\_\_\_\_\_\_\_\_\_\_\_\_\_\_\_\_\_\_\_\_\_\_\_\_\_\_\_\_\_\_\_\_\_\_\_\_\_\_\_\_\_\_\_\_\_\_\_\_\_\_\_\_\_\_\_**

**How did you feel about this different way of graphing an equation with a graphing calculator versus the way of graphing by hand? Explain.**

**Rubric for Graphing Linear Equations Activity:**

**4 Remained on task throughout the lesson and activity. Answered questions within the pair correctly with full understanding of the lesson and activity. Asked questions that were related to the lesson. Related the lesson and activity to real-world applications. Behavior was exceptional throughout the lesson. Able to help others throughout the lesson in other groups.**

**\_\_\_\_\_\_\_\_\_\_\_\_\_\_\_\_\_\_\_\_\_\_\_\_\_\_\_\_\_\_\_\_\_\_\_\_\_\_\_\_\_\_\_\_\_\_\_\_\_\_\_\_\_\_\_\_\_\_\_\_\_\_\_\_\_\_\_\_\_\_\_\_ \_\_\_\_\_\_\_\_\_\_\_\_\_\_\_\_\_\_\_\_\_\_\_\_\_\_\_\_\_\_\_\_\_\_\_\_\_\_\_\_\_\_\_\_\_\_\_\_\_\_\_\_\_\_\_\_\_\_\_\_\_\_\_\_\_\_\_\_\_\_\_\_ \_\_\_\_\_\_\_\_\_\_\_\_\_\_\_\_\_\_\_\_\_\_\_\_\_\_\_\_\_\_\_\_\_\_\_\_\_\_\_\_\_\_\_\_\_\_\_\_\_\_\_\_\_\_\_\_\_\_\_\_\_\_\_\_\_\_\_\_\_\_\_\_**

**3 Remained on task throughout the entire lesson and activity. Answered questions within the pair correctly with great understanding of the lesson and activity. Asked questions that were related to the lesson and activity. Behavior was great throughout the lesson and activity.**

**2 On task for a lot of the activity but not all. A few questions were left unanswered on the activity and some of the questions that were answered had little understanding of the lesson and activity. Behavior was good for the most part of the lesson. Asked some questions throughout the lesson pertaining to the activity.**

1 **Not on task for the most part of the lesson. Behavior was not acceptable during the lesson. Did seldom answering of questions on the activity with partner . Questions answered on the activity had very limited understanding if any of the lesson and activity.**

**0 Refused to do anything during the activity after repeated help from teacher. Behavior was not acceptable during the lesson and was sent out of the room.**